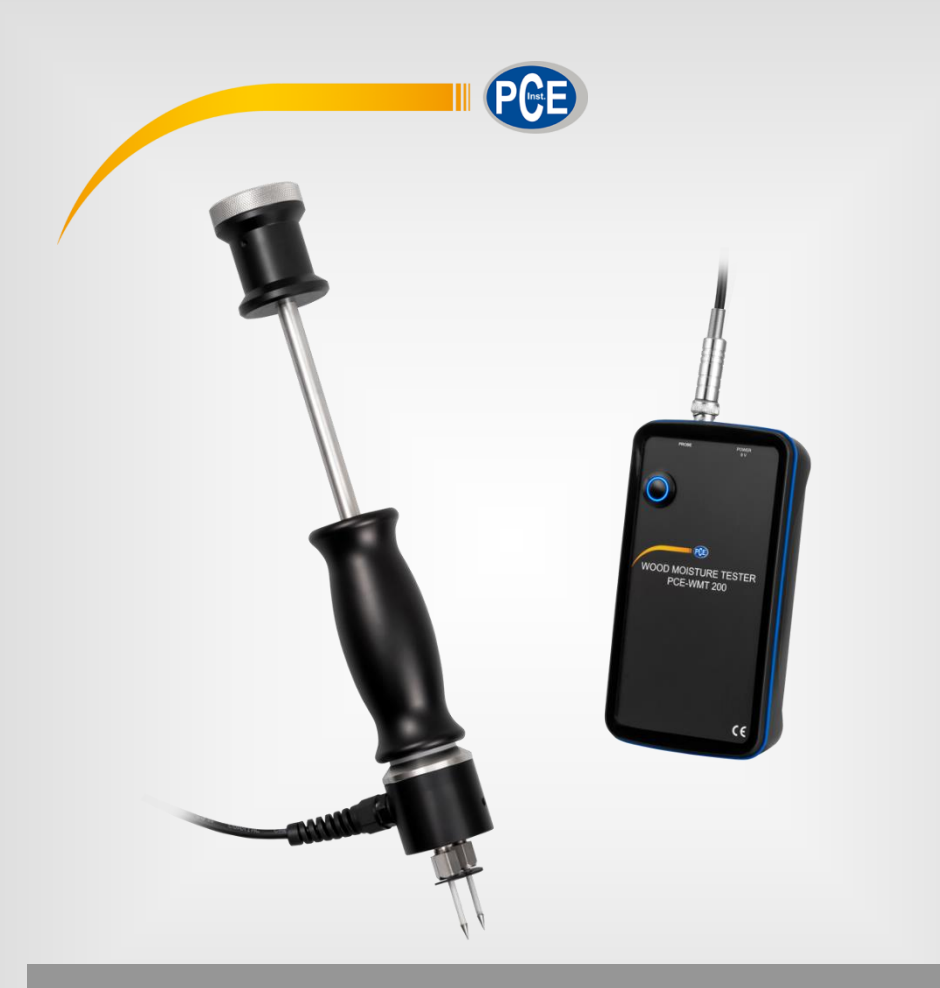

# Manual de instrucciones

## PCE-WMT 200 | Medidor de humedad de madera

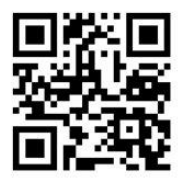

**Los manuales de usuario en varios idiomas (français, italiano, español, portugués, nederlands, türk, polski, русский,** 中文**) se encuentran en: www.pce-instruments.com**

> © PCE Instruments Última modificación: 8 abril 2022 v1.1

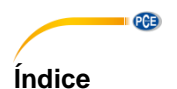

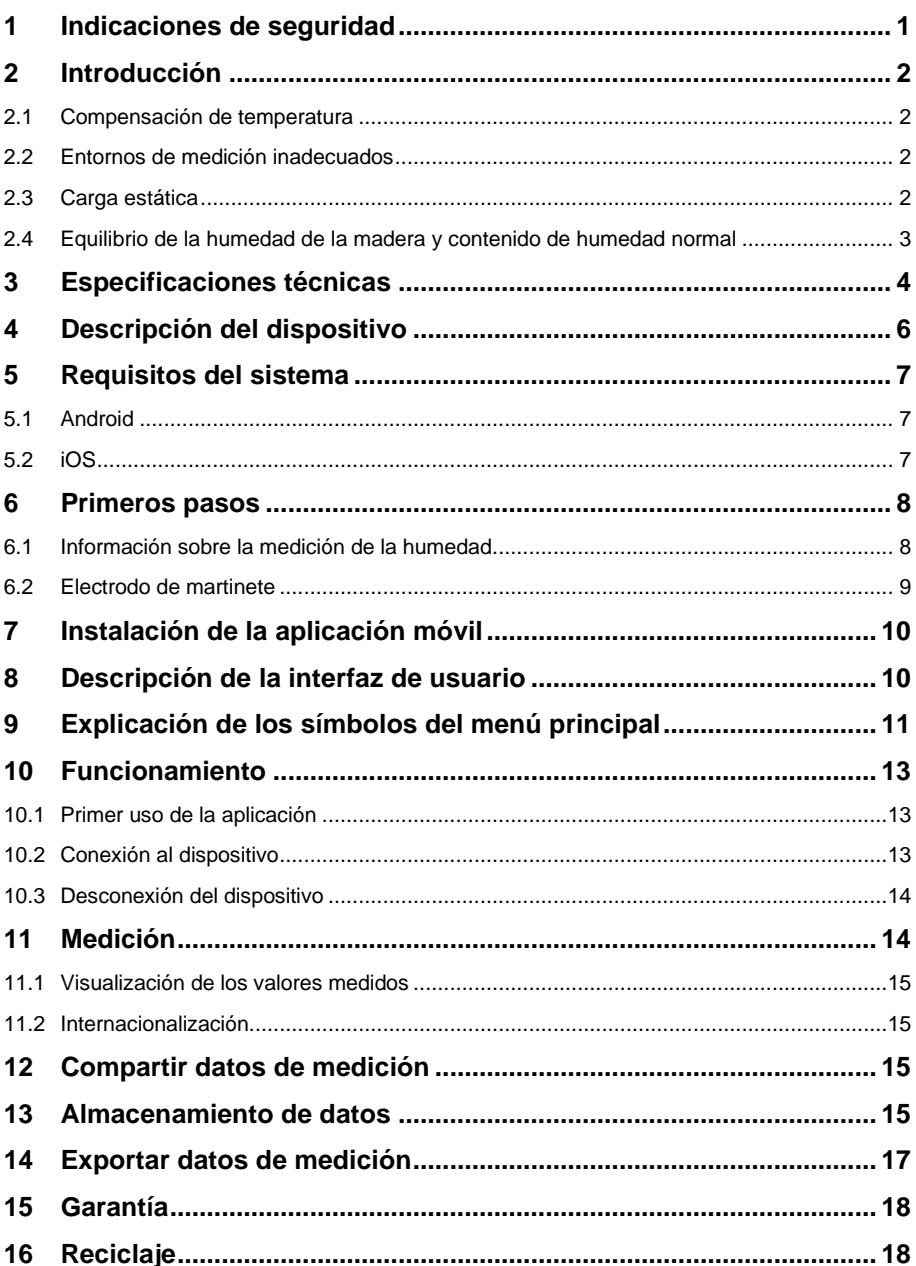

## <span id="page-2-0"></span>**1 Indicaciones de seguridad**

 $\blacksquare$   $PGE$ 

Familiarícese con el funcionamiento del equipo de medición antes de utilizarlo en combinación con la aplicación. Para ello, utilice este manual de instrucciones. Todas las indicaciones de seguridad deben respetarse tanto cuando se utiliza el medidor solo como cuando se utiliza el dispositivo con la app.

El equipo y la aplicación solo pueden ser utilizados por personal cualificado. Los daños o lesiones causados por la inobservancia del manual quedan excluidos de nuestra responsabilidad y no están cubiertos por nuestra garantía.

- El equipo sólo debe utilizarse como se describe en este manual de instrucciones. Si se utiliza de otro modo, puede provocar situaciones peligrosas para el usuario y daños en el medidor.
- El equipo sólo puede utilizarse si las condiciones ambientales (temperatura, humedad relativa, ...) están dentro de los márgenes indicados en las especificaciones técnicas. No exponga el equipo a temperaturas extremas, a la luz directa del sol, a la humedad extrema o a la humedad.
- No exponga el equipo a golpes o vibraciones fuertes.
- La caja sólo debe ser abierta por personal cualificado de PCE Instruments.
- No utilice nunca el equipo cuando tenga las manos mojadas.
- No debe realizar ninguna modificación técnica en el dispositivo.
- El equipo sólo debe limpiarse con un paño húmedo. Utilice únicamente un limpiador de pH neutro, sin abrasivos ni disolventes.
- El aparato sólo debe utilizarse con accesorios de PCE Instruments o equivalentes.
- Antes de cada uso, inspeccione la carcasa para ver si hay daños visibles. Si hay algún daño visible, no utilice el equipo.
- No utilice el equipo en atmósferas explosivas.
- La inobservancia de las indicaciones de seguridad puede provocar daños en el aparato y lesiones en el usuario.

No asumimos la responsabilidad de los errores de impresión o de cualquier otro tipo en este manual.

Nos remitimos expresamente a nuestras condiciones generales de garantía que se encuentran en nuestras condiciones generales de contratación.

Si tiene alguna pregunta, póngase en contacto con PCE Instruments. Los datos de contacto se encuentran al final de este manual.

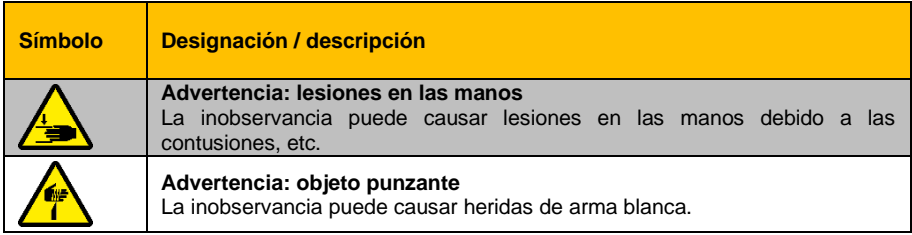

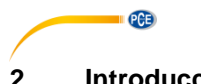

## <span id="page-3-0"></span>**2 Introducción**

El PCE-WMT 200 es un medidor electrónico de humedad de la madera con una interfaz Bluetooth que permite realizar mediciones de humedad con un Smartphone o una tableta. Con el medidor de humedad de la madera se puede comprobar el contenido de humedad de hasta 44 tipos diferentes de madera. Entre ellos se encuentran 36 maderas duras y 8 maderas blandas. Además, el PCE-WMT 200 está equipado con un sensor de temperatura que mide la temperatura ambiente. Esto tiene la ventaja de que la humedad de la madera medida se adapta a la temperatura. El PCE-WMT 200 es especialmente adecuado para su uso en plantas de procesamiento de madera.

## <span id="page-3-1"></span>**2.1 Compensación de temperatura**

Con la ayuda de la compensación de temperatura integrada, también es posible medir con precisión la madera fría y caliente sin necesidad de una corrección manual de la carta. El PCE-WMT 200 ofrece la ventaja de que la compensación de temperatura se realiza automáticamente durante una medición y el usuario también puede realizar una compensación manual. La compensación de temperatura es posible a temperaturas de -20 a 50 °C. Esto significa que incluso la madera congelada puede comprobar su contenido de humedad.

## <span id="page-3-2"></span>**2.2 Entornos de medición inadecuados**

- Entorno con una humedad permanentemente excesiva (>85 %).
- Entorno con polvo, gases inflamables, vapores o disolventes
- Entornos con temperaturas permanentemente demasiado bajas (<20 °C) y demasiado altas  $(>50 °C)$

## <span id="page-3-3"></span>**2.3 Carga estática**

Cuando la humedad es baja, puede producirse electricidad estática con alta tensión debido a circunstancias externas (fricción, alto valor de aislamiento del entorno, ropa del usuario), lo que puede provocar graves fluctuaciones en los valores medidos e incluso la destrucción de componentes individuales del aparato. Por ello, como medida preventiva, se recomienda mantener el medidor completamente inmóvil y conectarlo a tierra durante el proceso de medición.

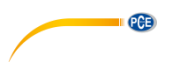

### <span id="page-4-0"></span>**2.4 Equilibrio de la humedad de la madera y contenido de humedad normal**

La madera es un material higroscópico y reacciona a las fluctuaciones de la humedad del aire. Si la humedad del aire desciende, el contenido de agua de la madera también desciende y viceversa. Esto significa que existe una relación constante entre la humedad del aire y la de la madera. Esta relación se denomina equilibrio de la humedad de la madera. Se entiende que el contenido de humedad normal es el contenido de humedad de la madera que se produce en un clima normal con una temperatura ambiente de 20 °C y una humedad relativa del 65 %. En el gráfico 1 se pueden ver otros valores.

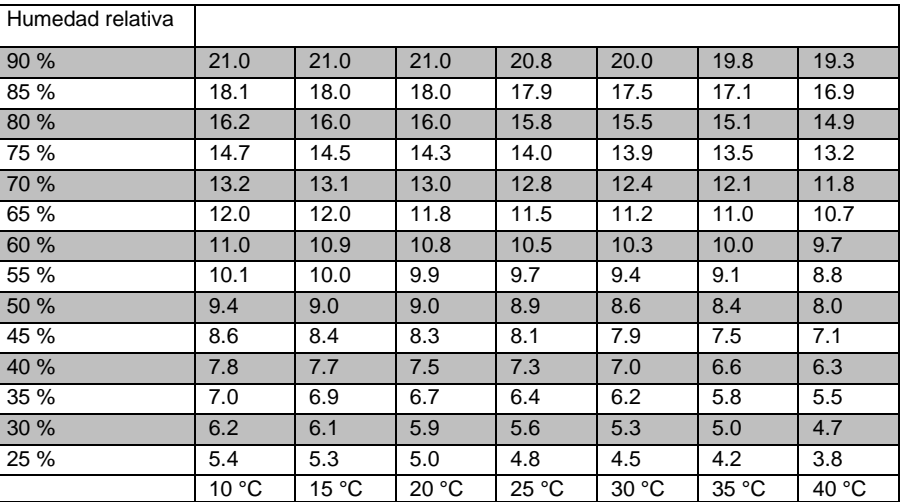

*Cuadro 1: Valores de humedad de equilibrio*

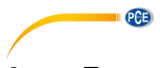

## <span id="page-5-0"></span>**3 Especificaciones técnicas**

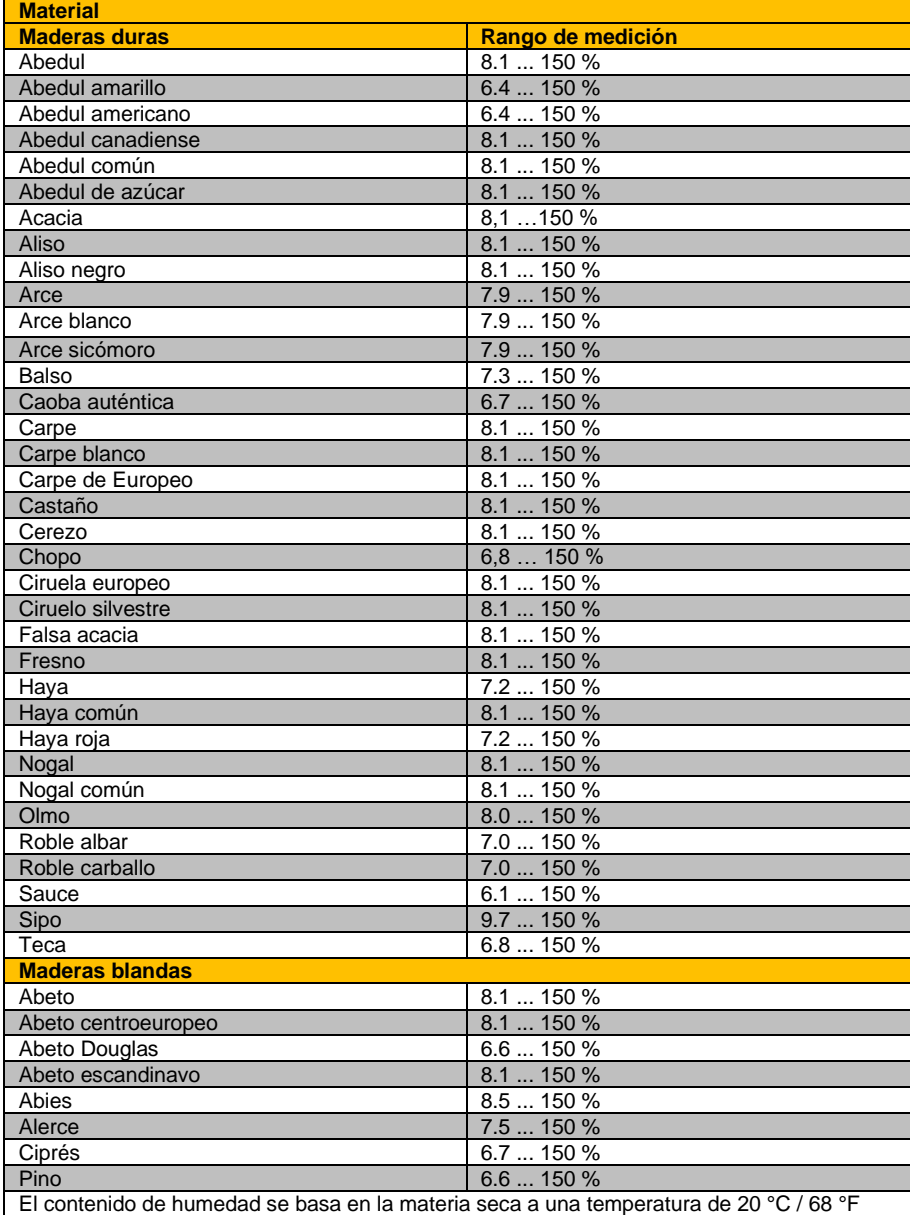

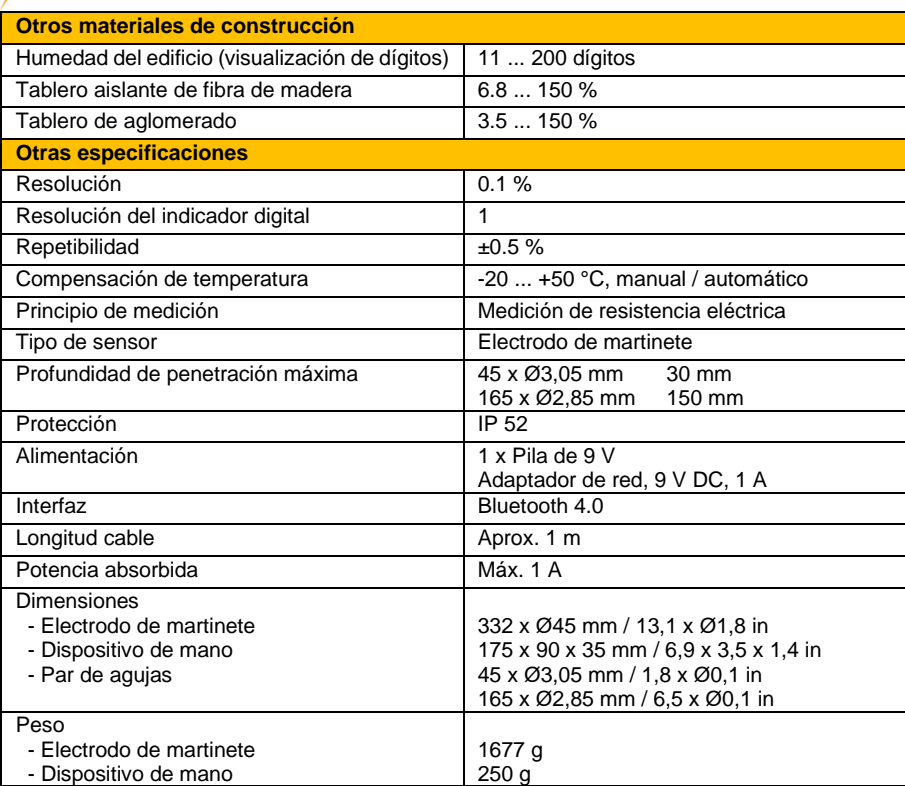

**EXAMPLE** 

<span id="page-7-0"></span>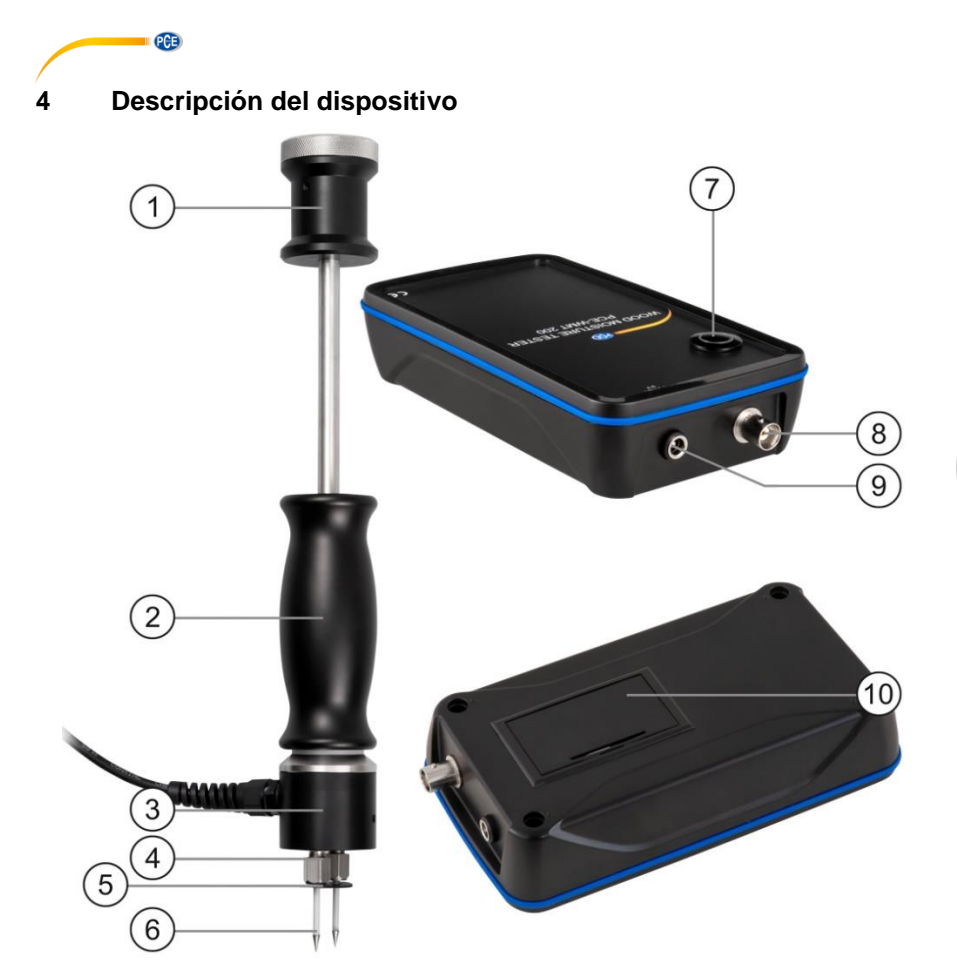

*Figura 1 Descripción del dispositivo*

- 1. Mango<br>2. Disposi
- 2. Dispositivo de impacto<br>3. Cabezal del electrodo
- 3. Cabezal del electrodo<br>4. Tuercas para electrodo
- 4. Tuercas para electrodos<br>5. Discos para aislar las ag
- 5. Discos para aislar las agujas de medición<br>6. Agujas de medición
- 6. Agujas de medición<br>7. Interruptor de encen
- 7. Interruptor de encendido/apagado<br>8. Conexión BNC para el electrodo de
- 8. Conexión BNC para el electrodo de martinete<br>9. Conexión para el adaptador de red
- 9. Conexión para el adaptador de red<br>10. Compartimento de batería
- Compartimento de batería

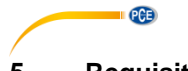

## <span id="page-8-0"></span>**5 Requisitos del sistema**

## <span id="page-8-1"></span>**5.1 Android**

- Android versión 9 Pie (API 28) o superior
- Interfaz Bluetooth (versión 4.2)
- Pantalla de 5,71 pulgadas
- Una resolución mínima de 1520x720 píxeles
- Procesador: ARM Cortex-A53, 2000 MHz, 4 núcleos
- Se recomiendan 2 GB de RAM

## <span id="page-8-2"></span>**5.2 iOS**

- Versión actual de iOS
- Interfaz Bluetooth (versión 4.2)
- Pantalla de 5,8 pulgadas
- 2 GB DE RAM

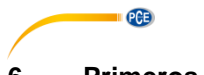

## <span id="page-9-1"></span><span id="page-9-0"></span>**6 Primeros pasos**

## **6.1 Información sobre la medición de la humedad**

El PCE-WMT 200 funciona según el método probado de medición de la resistencia eléctrica o de la conductividad. En este método de medición, la resistencia depende de la humedad de la madera. Esto significa que cuanto más seca esté la madera, mayor será la resistencia. Cuanto mayor sea el contenido de agua en la madera, menor será la resistencia y más conductiva será la madera.

Para obtener resultados de medición fiables, las mediciones deben realizarse en varios puntos de las muestras seleccionadas.

## **6.1.1 Parámetros de medición**

La medición de la humedad de la madera depende de los siguientes parámetros.

- Tipo de madera
- Temperatura de la madera
- Humedad de la madera

Para determinar la temperatura correcta de la madera, se recomienda almacenar la pieza de prueba en el entorno de medición durante un período de tiempo prolongado. Esto permite que el medidor determine automáticamente la temperatura de la madera en función de la temperatura ambiente.

## **6.1.2 Cómo determinar la humedad media de la madera**

En la práctica, el contenido medio de humedad de la madera es decisivo para evaluar el contenido de humedad de la madera. La humedad media de la madera se determina como la media aritmética de los resultados de las mediciones realizadas por pieza de madera con la siguiente profundidad de impacto de los electrodos:

- Profundidad de impacto de 5 mm para determinar la humedad de la superficie
- Profundidad de impacto 1/2 del espesor de la madera para determinar la humedad del núcleo
- Profundidad de impacto 1/3 del grosor de la madera: profundidad de medición ideal para determinar la humedad media de la madera

A una profundidad de impacto del 30 % del grosor de la madera, los resultados de las mediciones individuales se acercan más al valor del contenido medio de humedad de la madera.

## **6.1.3 Uso de electrodos aislados**

Debido a la gran influencia de la humedad superficial y a las posibles diferencias de humedad a lo largo de la sección transversal de la madera, sólo deben utilizarse electrodos con el aislamiento intacto. De este modo se garantiza que el contenido de humedad de la madera pueda determinarse también en zonas más profundas sin falsear los valores medidos.

## **6.1.4 Dirección de medición perpendicular a la fibra de la madera**

En contra de la recomendación de la norma DIN EN 13183-1, se recomienda colocar los electrodos perpendiculares a la fibra. Esto permite al medidor medir sobre hebras de fibra con diferentes contenidos de humedad para que los resultados de la medición no se vean influenciados negativamente.

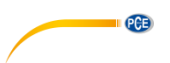

## **6.1.5 Requisitos del punto de medición**

Antes de la medición, el lugar de medición debe ser inspeccionado visualmente. El punto de medición debe estar libre de defectos visibles que puedan influir negativamente en la medición, como grietas, corteza, ramas, bolsas de resina, lacas, sustancias ignífugas o agentes de tratamiento químico.

### **6.1.6 Medición de la distancia y la frecuencia**

Preferiblemente, la medición debe realizarse a una distancia de unos 30 cm del extremo y entre los puntos de medición de una muestra. Si la muestra es inferior a 60 cm, las mediciones se realizan en el centro de la muestra. La norma DIN EN 13183-2 exige la siguiente frecuencia de medición.

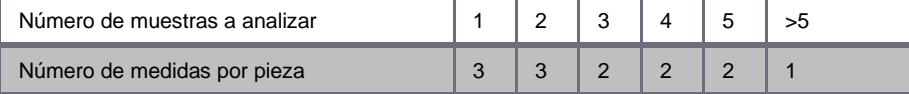

Las posiciones de medición deben seleccionarse aleatoriamente a lo largo de la longitud con una distancia mínima de 30 cm hasta la parte delantera de la muestra.

### <span id="page-10-0"></span>**6.2 Electrodo de martinete**

El electrodo de martinete incluido, compuesto por un martillo deslizante y las correspondientes puntas de medición, debe montarse antes de su uso. Para ello, atornille las puntas de medición en los tornillos suministrados. Asegúrese de que las tuercas de los electrodos estén bien atornilladas para evitar lesiones durante el uso. Introduzca el electrodo de impacto en la madera a medir. La profundidad de impacto del electrodo debe ser un tercio del grosor de la madera, véase la figura 2. Tenga en cuenta que las puntas de medición deben colocarse perpendiculares a la fibra de la madera. A continuación, conecte el medidor al electrodo de medición, véase la figura 3.

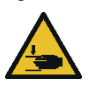

**ATENCIÓN:** Existe el riesgo de que se produzcan hematomas si el electrodo de martinete se utiliza de forma incorrecta.

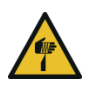

**ATENCIÓN:** Si el electrodo de martinete se utiliza de forma inadecuada, existe el riesgo de que las puntas de medición provoquen lesiones.

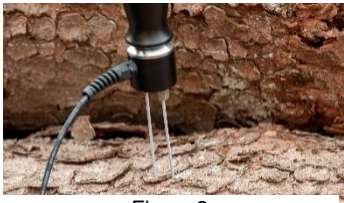

*Figura 2 Electrodo de medición Figura 3*

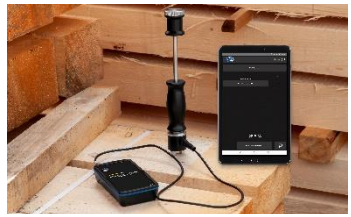

*PCE-WMT 200 con electrodo de medición*

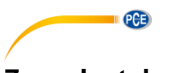

## <span id="page-11-0"></span>**7 Instalación de la aplicación móvil**

Descargue la aplicación desde Google Play Store o Apple App Store e instálela en su Smartphone. A continuación, comprueba y concede los permisos de acceso a la ubicación, el Bluetooth y la memoria.

## <span id="page-11-1"></span>**8 Descripción de la interfaz de usuario**

La ventana principal se compone de dos secciones. En la barra de herramientas superior, hay un botón de menú a la izquierda que abre un menú lateral. El menú lateral contiene elementos de menú para el software y la información de la empresa. A continuación, se ofrece información más detallada sobre estos elementos de menú.

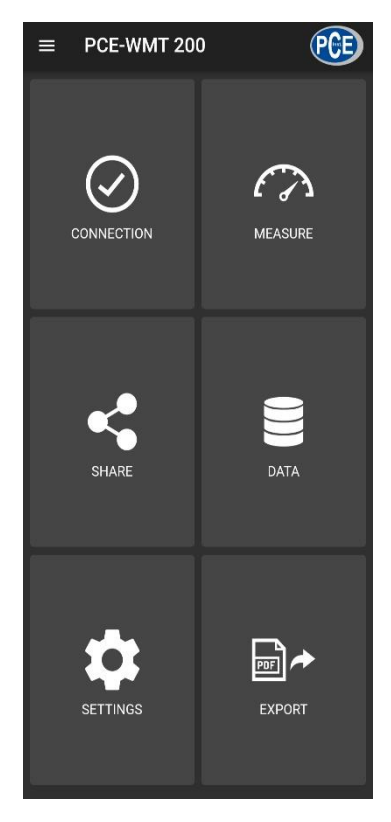

Debajo de la barra de herramientas, hay seis botones, cada uno de los cuales representa una funcionalidad.

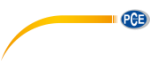

## <span id="page-12-0"></span>**9 Explicación de los símbolos del menú principal**

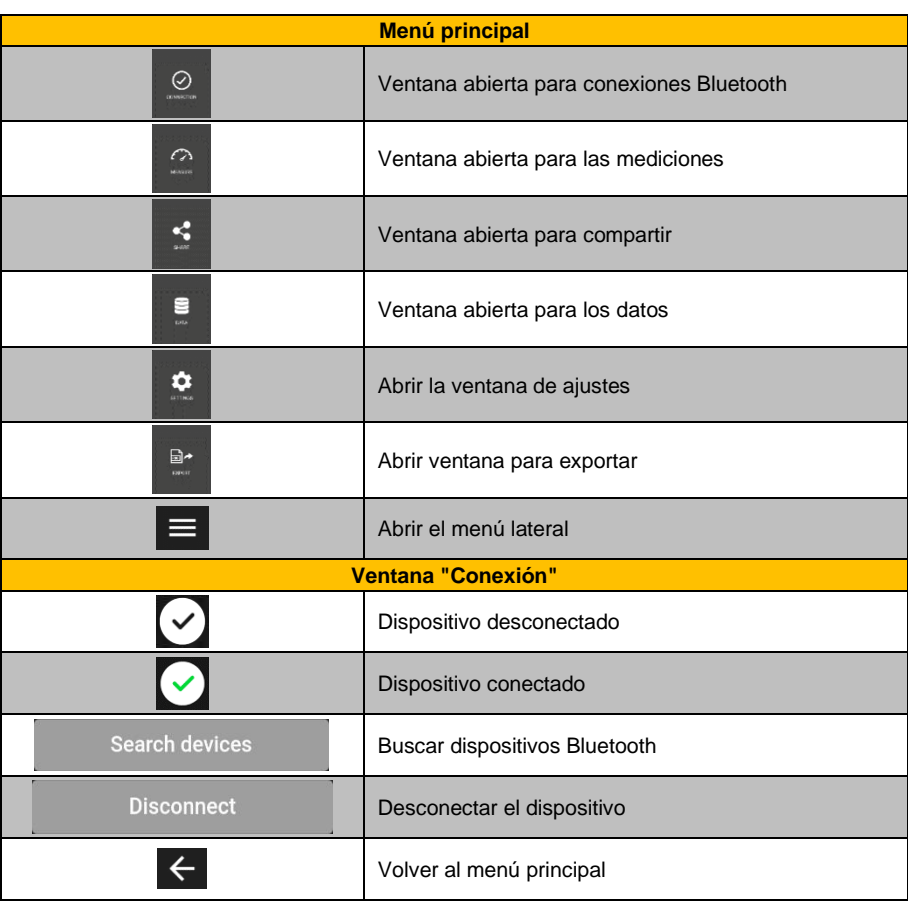

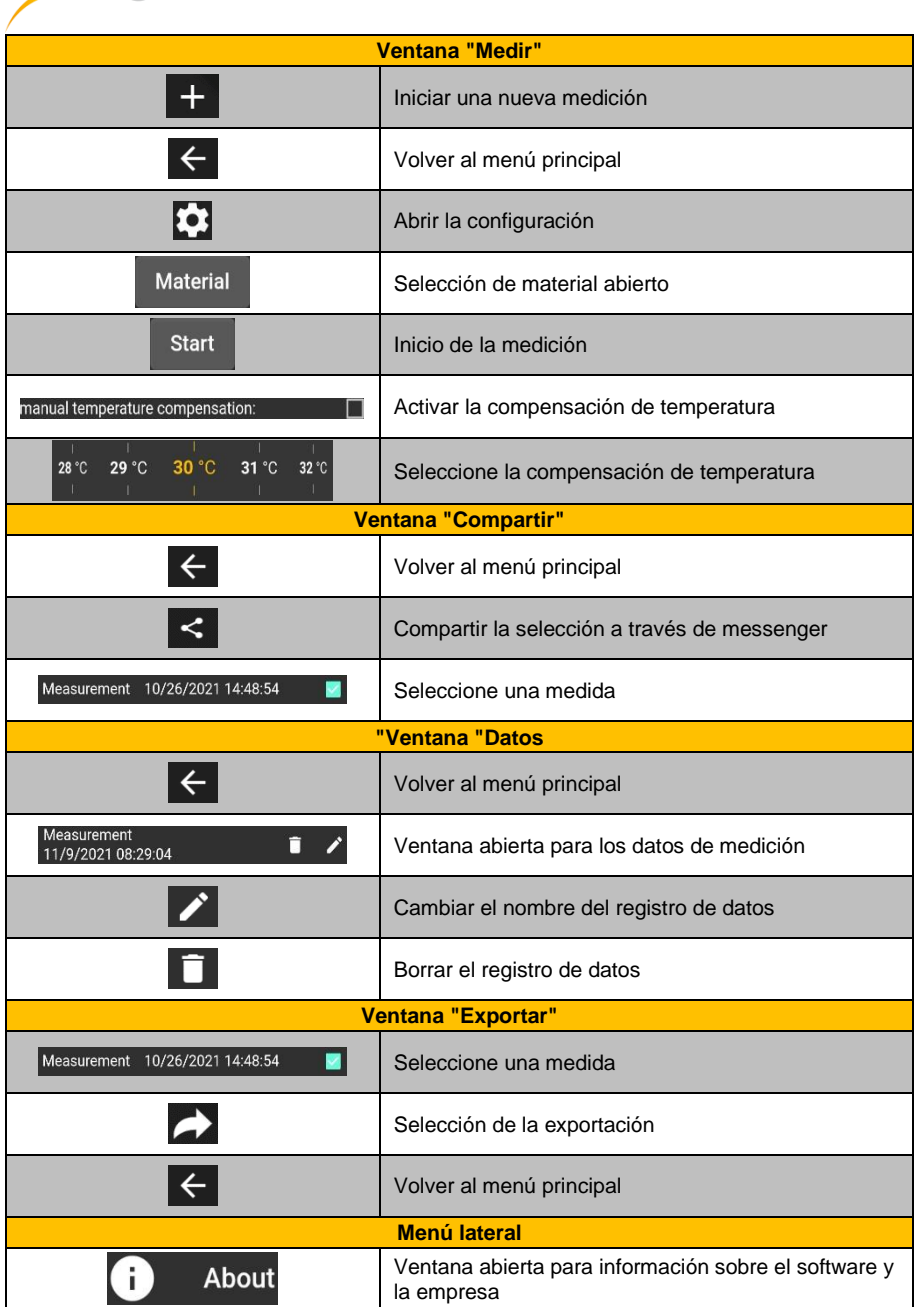

**PCB** 

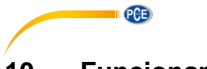

## <span id="page-14-0"></span>**10 Funcionamiento**

#### <span id="page-14-1"></span>**10.1 Primer uso de la aplicación**

Antes de que el medidor pueda funcionar con la app, asegúrate de que el Bluetooth está activado. Además, hay que conceder los permisos de acceso a la localización y a la memoria. Estos se utilizan exclusivamente para buscar dispositivos Bluetooth en las proximidades y para guardar los datos de medición en el Smartphone como archivos PDF. Los permisos se pueden conceder, dependiendo del dispositivo, a través de **Ajustes -> Aplicaciones -> PCE-WMT 200-> Permisos**. Una vez concedidos los permisos de acceso, la aplicación puede utilizarse en toda su extensión.

### <span id="page-14-2"></span>**10.2 Conexión al dispositivo**

Después de iniciar la aplicación, se puede establecer una conexión Bluetooth con el medidor. Hay que asegurarse de que el Smartphone y el medidor no estén a más de 5 ... 10 m de distancia. Para establecer la conexión, navegue hasta el menú correspondiente tocando "**Conexión"** en el menú principal. Las conexiones Bluetooth se pueden gestionar en "**Conexión"**. Para establecer una conexión, hay que buscar un medidor adecuado. Para ello, pulse el botón "**BUSCAR DISPOSITIVO"**. Los dispositivos encontrados se muestran en una lista, véase la figura.

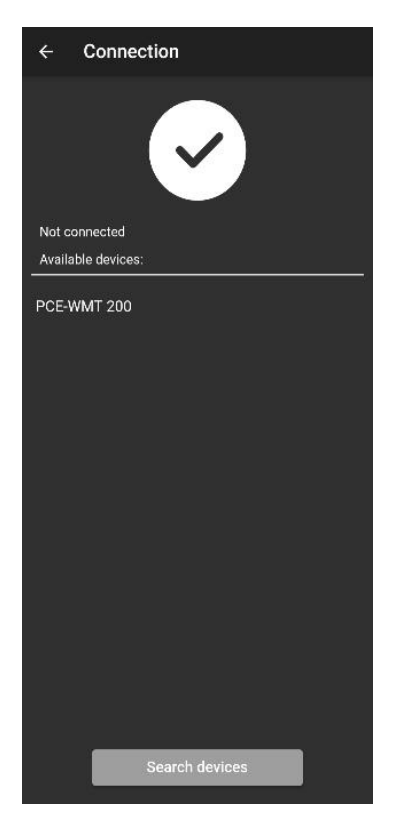

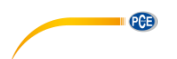

Una vez encontrado el contador (por ejemplo, el PCE-WMT 200), se puede establecer una conexión tocando el contador en la lista. Una vez establecida la conexión con éxito, el usuario recibe inmediatamente una confirmación en la pantalla de que los dispositivos están conectados y es remitido directamente al menú principal.

### <span id="page-15-0"></span>**10.3 Desconexión del dispositivo**

Pulse el icono para desconectar el medidor. Al cerrar la aplicación mientras la conexión Bluetooth está activa, se desconectan los dispositivos. Los dispositivos deben desconectarse siempre entre sí después de su uso, como se ha descrito anteriormente, antes de cerrar la aplicación móvil. Esto es para asegurar el correcto funcionamiento del dispositivo.

## <span id="page-15-1"></span>**11 Medición**

La opción de menú "**Medir**", a la que se accede desde el menú principal, ofrece la posibilidad de realizar una medición. Antes de realizar la primera medición, asegúrese de que hay una conexión Bluetooth activa entre el smartphone y el medidor. Debido a las diferentes características de los dispositivos, el procedimiento para realizar una medición difiere según el dispositivo. Inmediatamente después de abrir la ventana, aparece un cuadro de diálogo en el que se debe nombrar y confirmar la medición. A continuación, los dispositivos están en modo de medición y los valores medidos se muestran en la interfaz de usuario.

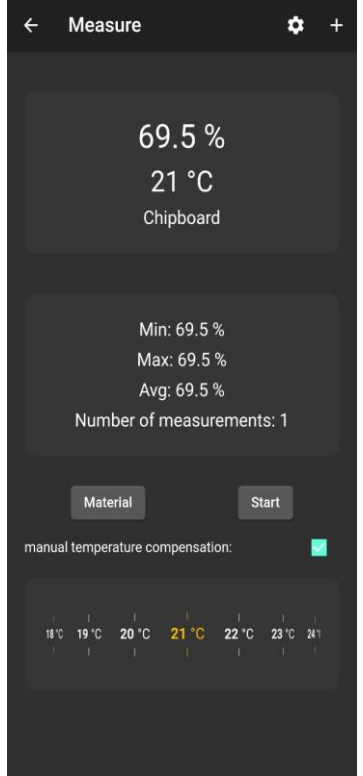

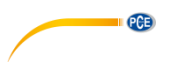

## <span id="page-16-0"></span>**11.1 Visualización de los valores medidos**

Dependiendo del material seleccionado, se muestran diferentes valores de medición con sus unidades.

#### <span id="page-16-1"></span>**11.2 Internacionalización**

Dependiendo del idioma configurado en su Smartphone, el idioma y el formato se muestran en alemán o en inglés, respectivamente.

## <span id="page-16-2"></span>**12 Compartir datos de medición**

Todas las mediciones realizadas pueden ser compartidas a través de todos los mensajeros comunes como un archivo PDF. Para ello, active la opción "**Compartir**" del menú principal. La ventana contiene una lista de todas las mediciones realizadas. Las mediciones deseadas pueden marcarse colocando marcas de verificación.

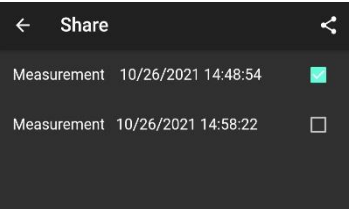

Tras pulsar el botón  $\stackrel{\bullet}{\bullet}$ , puede seleccionar el formato de exportación deseado. Se abre un diálogo de opciones para seleccionar el mensajero deseado. Tras la selección, las mediciones se adjuntan como documentos PDF o CSV y se pueden enviar.

## <span id="page-16-3"></span>**13 Almacenamiento de datos**

Todas las mediciones realizadas se guardan en una base de datos en la memoria del Smartphone. Éstas pueden consultarse, editarse o borrarse en cualquier momento. Para ello, llame a la opción "**Datos"** del menú principal. Esta vista contiene todos los datos de medición nombrados según la marca de tiempo de la medición. Dado que la aplicación móvil funciona con varios dispositivos, debe seleccionar el medidor cuyas mediciones desea visualizar.

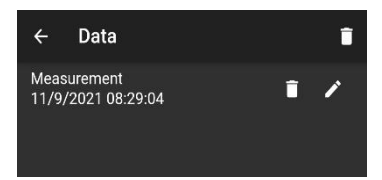

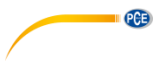

Cada medición puede ser renombrada o borrada a través de las opciones asociadas. Además, es posible ver los valores medidos pulsando sobre la medición deseada.

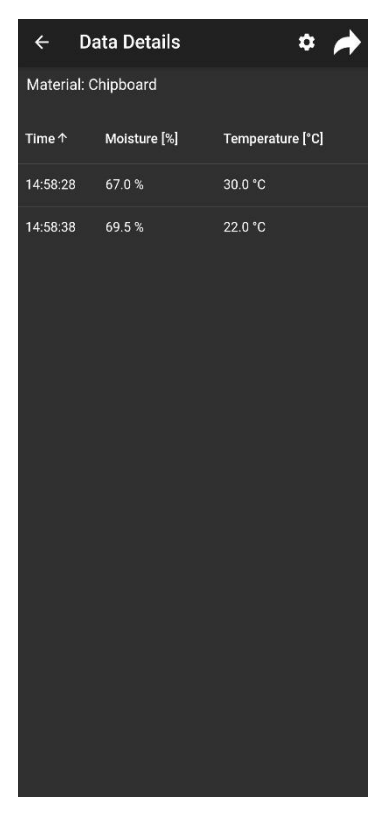

En la vista general de los datos de medición guardados, los valores individuales se muestran en un gráfico. Aquí, los valores medidos pueden ordenarse por valor tocando el encabezado de la columna correspondiente.

## <span id="page-18-0"></span>**14 Exportar datos de medición**

 $PGE$ 

Las series de mediciones pueden exportarse a través de la opción "**Exportar**" del menú principal.

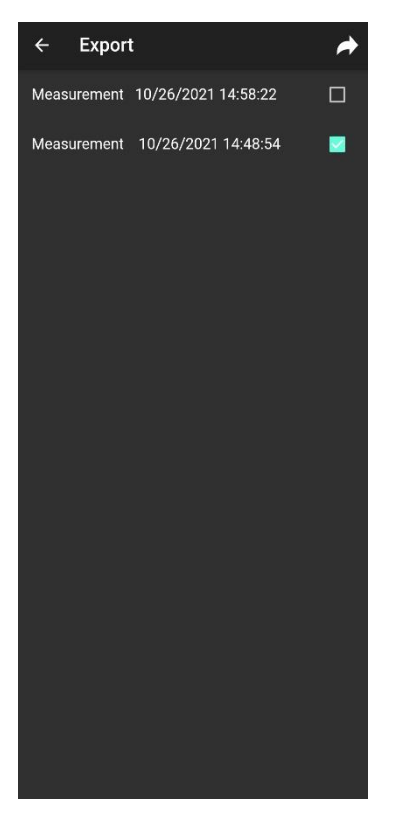

En la ventana "**Exportar"** se pueden seleccionar series individuales de mediciones y exportarlas

pulsando el botón . Se muestra una barra de progreso mientras se procesan los datos para su exportación. Tras el procesamiento, las series de mediciones se guardan en la carpeta "**PCE"**  del sistema de archivos de su smartphone como archivo PDF o CSV.

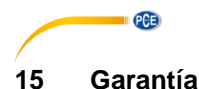

<span id="page-19-0"></span>Nuestras condiciones de garantía se explican en nuestra sección *Términos y condiciones*, que puede encontrar aquí: [https://www.pce-instruments.com/espanol/impreso.](https://www.pce-instruments.com/espanol/impreso)

## <span id="page-19-1"></span>**16 Reciclaje**

Por sus contenidos tóxicos, las baterías no deben tirarse a la basura doméstica. Se tienen que llevar a sitios aptos para su reciclaje.

Para poder cumplir con la RII AEE (devolución y eliminación de residuos de aparatos eléctricos y electrónicos) retiramos todos nuestros aparatos. Estos serán reciclados por nosotros o serán eliminados según ley por una empresa de reciclaje. Puede enviarlo a:

PCE Ibérica SL C/ Mayor 53, Bajo 02500 Tobarra (Albacete) España

Para poder cumplir con la RII AEE (recogida y eliminación de residuos de aparatos eléctricos y electrónicos) retiramos todos nuestros dispositivos. Estos serán reciclados por nosotros o serán eliminados según ley por una empresa de reciclaje.

RII AEE – Nº 001932 Número REI-RPA: 855 – RD. 106/2008

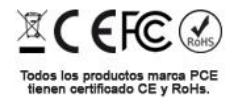

## **Información de contacto de PCE Instruments**

#### **Alemania Francia España**

PCE Deutschland GmbH PCE Instruments France EURL PCE Ibérica S.L. Im Langel 26 23, rue de Strasbourg Calle Mayor, 53 D-59872 Meschede 67250 Soultz-Sous-Forêts 02500 Tobarra (Albacete) Deutschland France España Tel.: +49 (0) 2903 976 99 0 Tel.: +33 (0) 972 35 37 17 Tel.: +34 967 543 548 Fax: +49 (0) 2903 976 99 29 Fax: +33 (0) 972 35 37 18 Fax: +34 967 543 542 info@pce-instruments.com info@pce-france.fr info@pce-iberica.es

PCE

#### **Reino Unido Italia Turquía**

PCE Instruments UK Ltd PCE Italia s.r.l. PCE Teknik Cihazları Ltd.Şti.

PCE Brookhuis B.V. PCE Americas Inc. Institutenweg 15 1201 Jupiter Park Drive, Suite 8 7521 PH Enschede Jupiter / Palm Beach Nederland 33458 FL Tel.: +31 (0)53 737 01 92 USA info@pcebenelux.nl Tel: +1 (561) 320-9162 www.pce-instruments.com/dutch Fax: +1 (561) 320-9176

Unit 11 Southpoint Business Park Via Pesciatina 878 / B-Interno 6 Halkalı Merkez Mah. Ensign Way, Southampton 55010 Loc. Gragnano Pehlivan Sok. No.6/C Hampshire Capannori (Lucca) 34303 Küçükçekmece - İstanbul United Kingdom, SO31 4RF Italia Italia Türkiye Tel: +44 (0) 2380 98703 0 Tel.: +39 0583 975 114 Tel: 0212 471 11 47 Fax: +44 (0) 2380 98703 9 Fax: +39 0583 974 824 Faks: 0212 705 53 93 info@pce-instruments.co.uk info@pce-italia.it info@pce-cihazlari.com.tr www.pce-instruments.com/english www.pce-instruments.com/italiano www.pce-instruments.com/turkish

#### **Países Bajos Estados Unidos**

info@pce-americas.com www.pce-instruments.com/us

www.pce-instruments.com/deutsch www.pce-instruments.com/french www.pce-instruments.com/espanol

**Los manuales de usuario en varios idiomas (français, italiano, español, português, nederlands, türk, polski, русский,** 中文) se **pueden encontrar utilizando nuestra búsqueda de productos en: www.pce-instruments.com**

**Las especificaciones están sujetas a cambios sin previo aviso.**